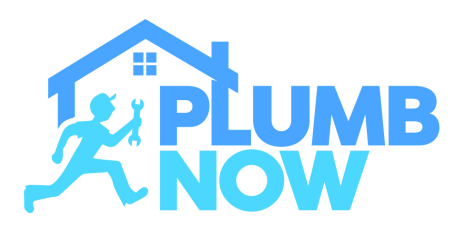

## **MAKE YOURSELF AVAILABLE ON-DEMAND**

**Simply toggle on/off to set your status to on-demand**

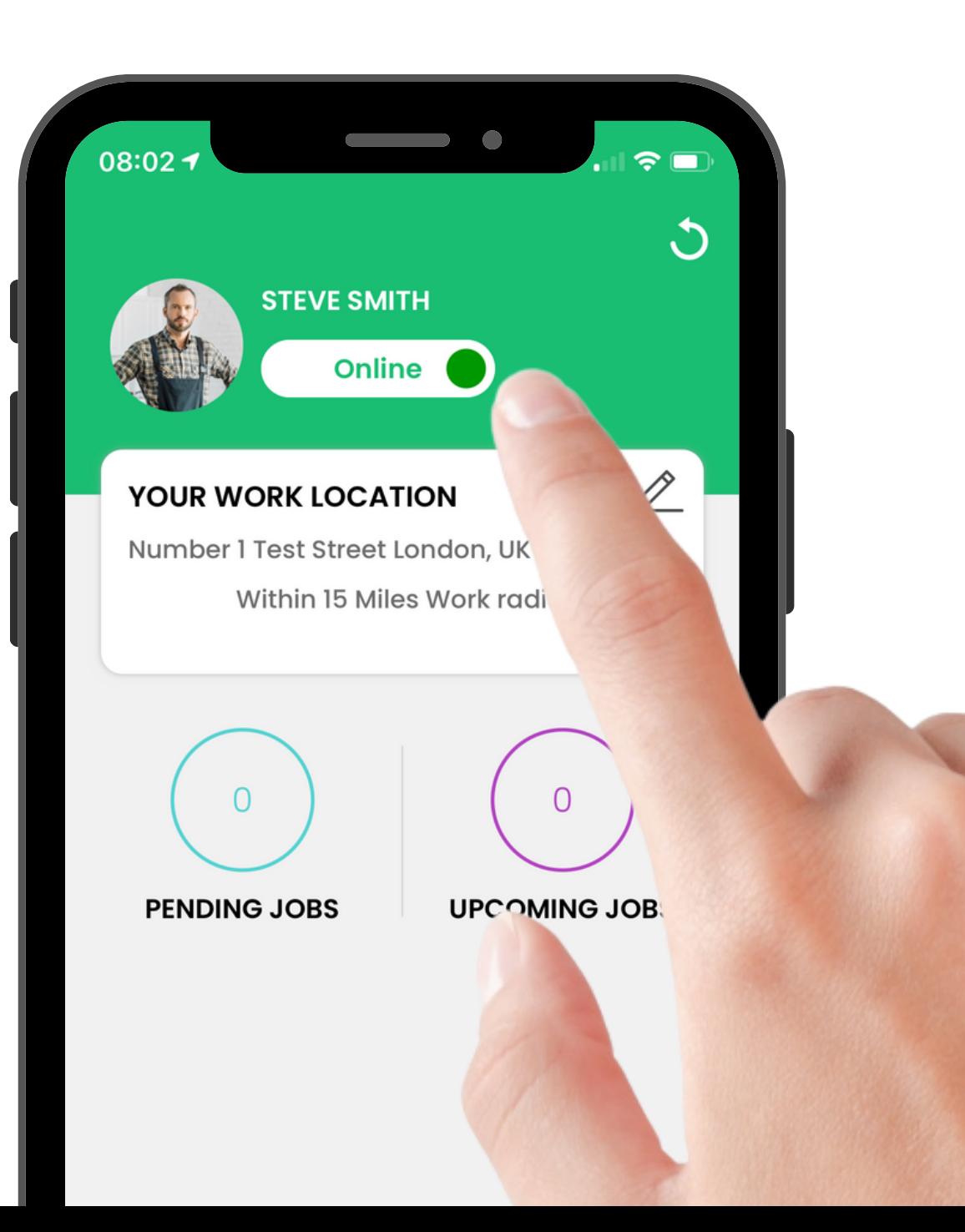

# **Did you know?**With Cash Mode you can<br>with Cash Mode you can

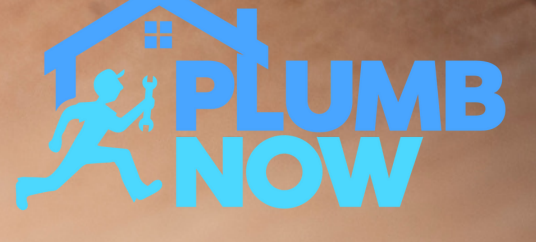

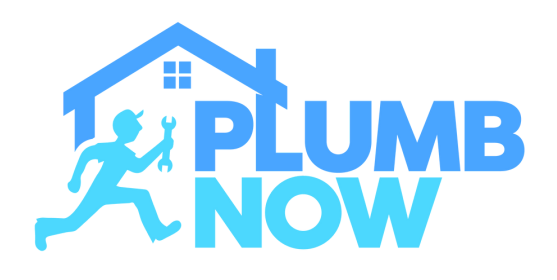

#### **SWIPE UP TO VIEW JOB DESCRIPTION**

View the requested job, location and any additional notes from the customer

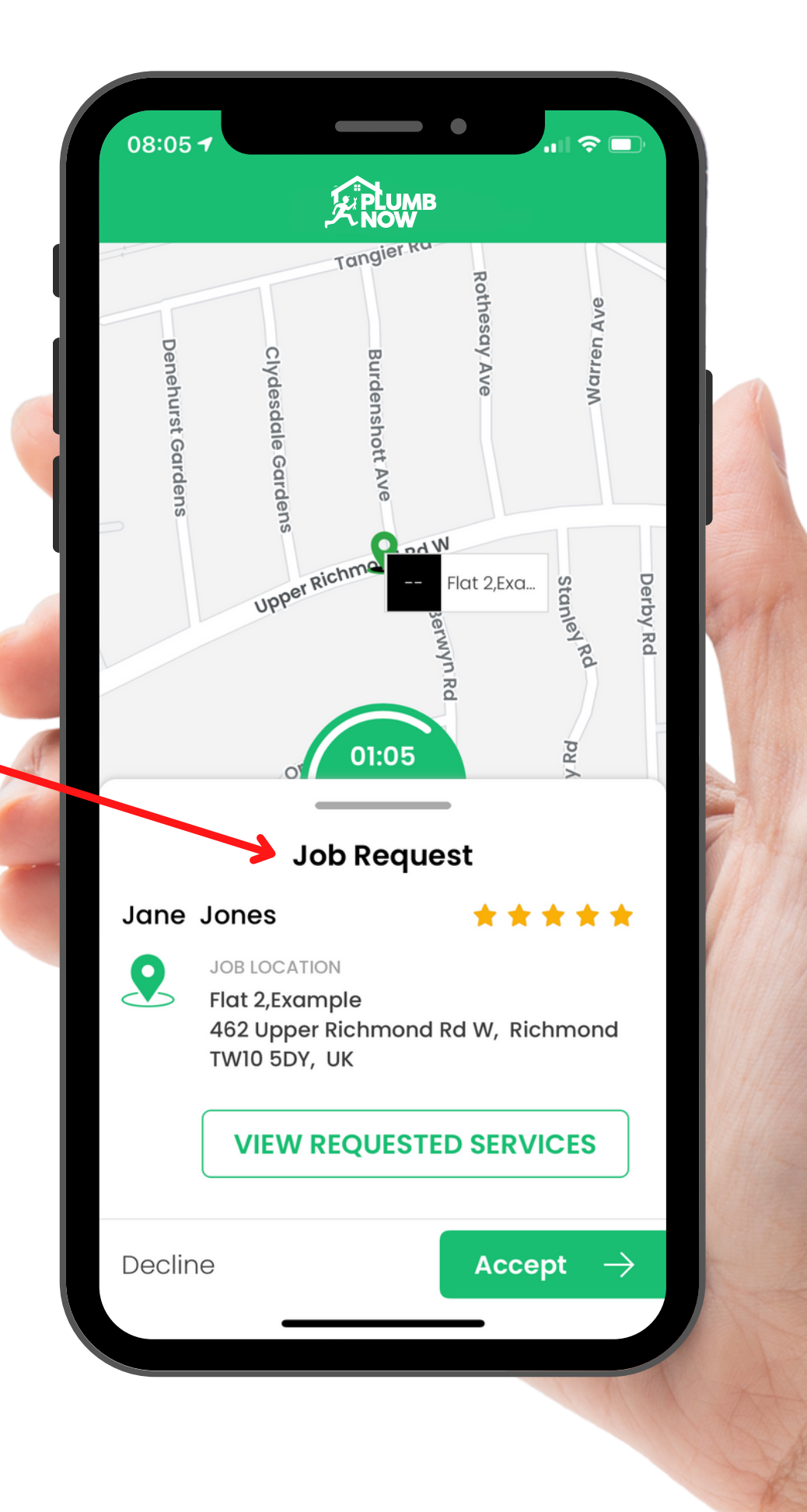

DOWNLOAD NOW

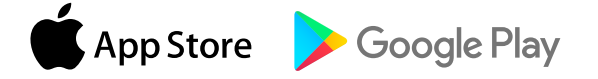

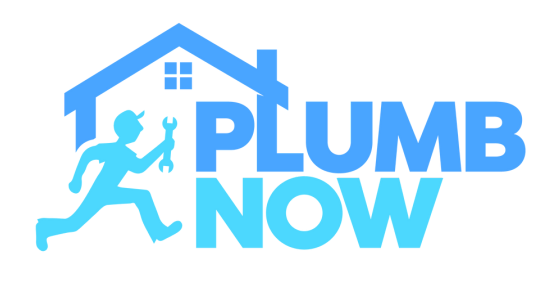

**SCHEDULED BOOKINGS**

View your booking requests under 'Bookings'

Select 'View Requested Services' for detailed job descriptions

You can decide to accept or decline the job depending on your availability

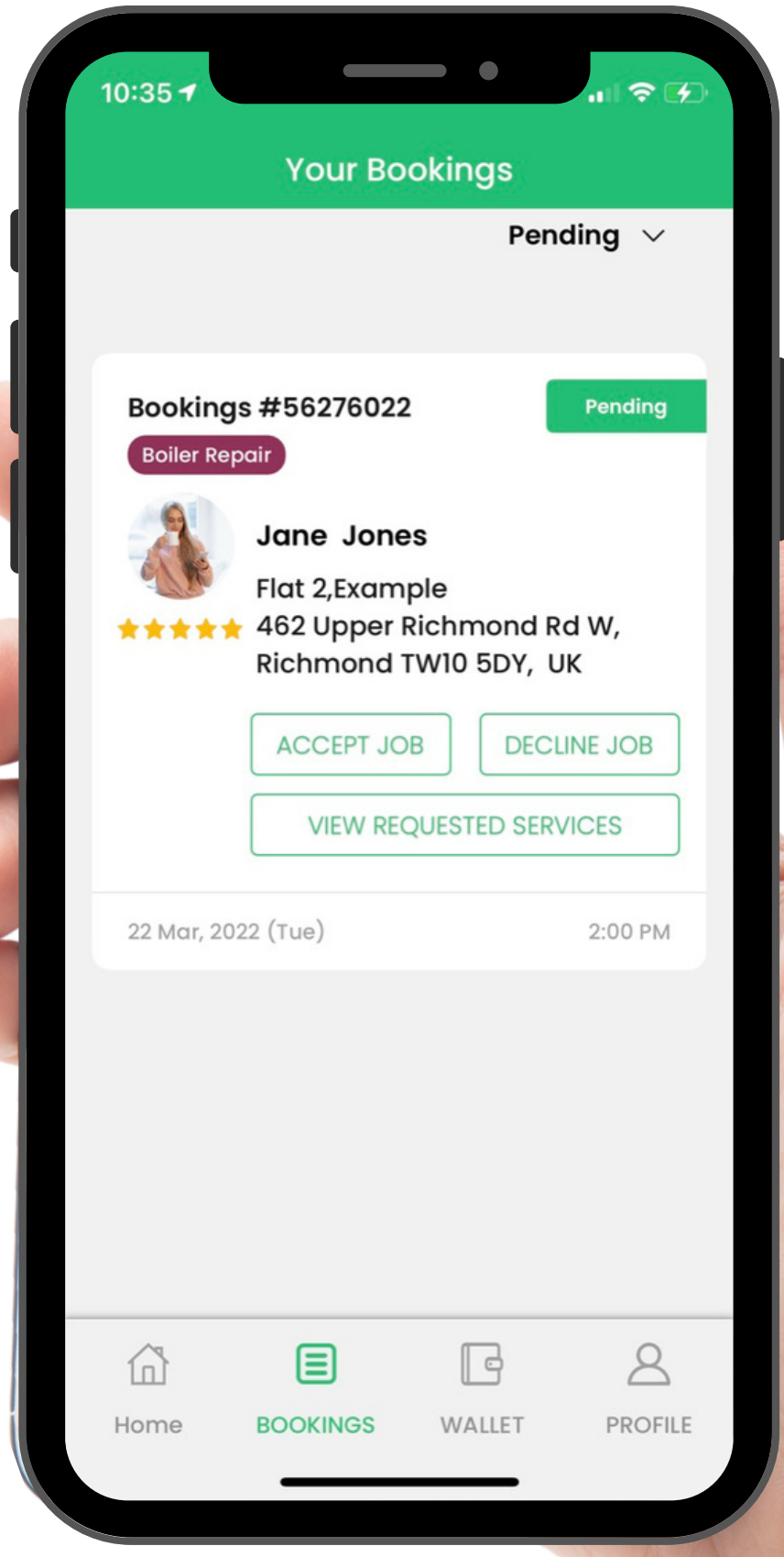

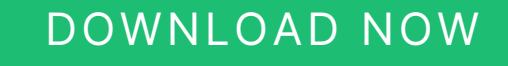

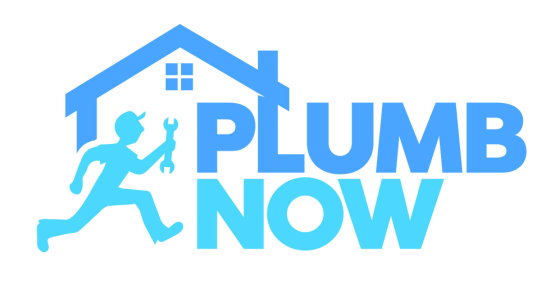

View your past jobs under 'Bookings'

You can see past earnings and receipts in this section

#### DOWNLOAD NOW

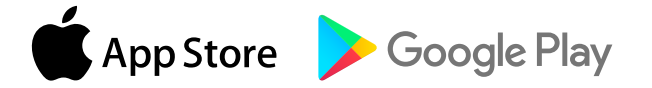

### **PAST BOOKINGS**

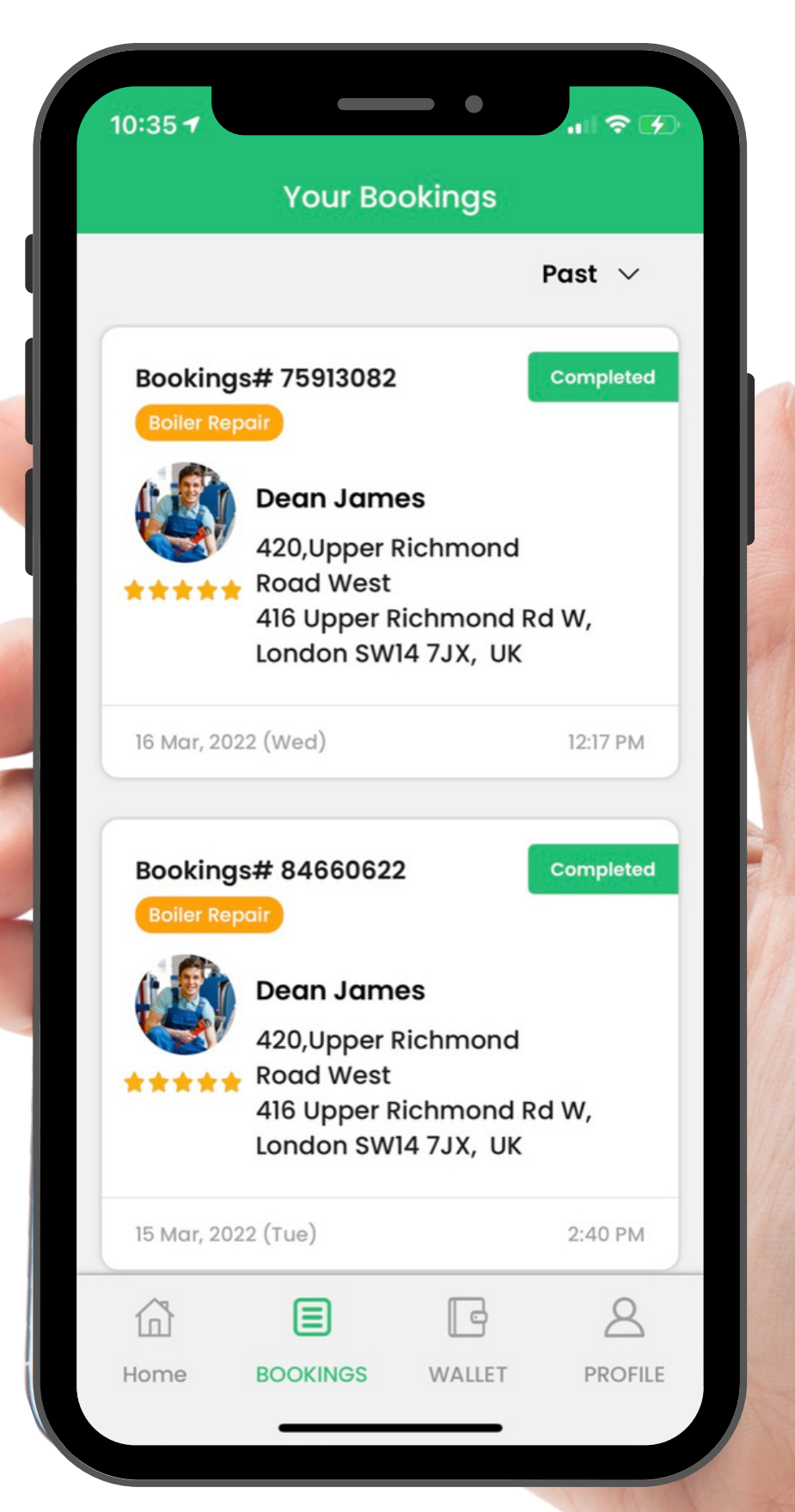